# Virtualbox/2

**King Box** 

Warpstock 2008 CZ Brno 19.-21.9.2008

## Virtualbox/2

- Verze a instalace
- **LAN podpora**
- Vytvoření virtuálního stroje a disku
- Migrace diskových image z QEmu a VirtualPC
- Co nefunguje
- Ukázka

Warpstock 2008 CZ Brno 19.-21.9.2008

#### *Verze a instalace*

- Vbox je opensource projekt společnosti SUN Microsystems.
- Ke stažení na<http://www.virtualbox.org/wiki/Downloads> (Linux + Max + Windows)
- Verze (aktuální 2.0.0 pro x86, x64 a intelMac). Verze 2.0 podporuje 64bitové systémy v režimu guest !
	- OSE (Open Source Edition)
	- VirtualBox Binary build Personal Use and Evaluation License (PUEL)
		- zdarma pro osobní použití
		- zdarma pro vyzkoušení produktu.
		- zdarma pro školství a vzdělávací instituce
- GUI + SDL verze (nutná SDL verze 1.2.x)

Warpstock 2008 CZ Brno 19.-21.9.2008

#### *Verze a instalace*

- VBox/2 podporuje pouze 32bit systémy
- OS/2 verze je postavena na OSE verzi. Aktuální OS/2 verze je 1.6.1. Distribuovaná jako Warpin balíček nebo ZIP archiv. Jedná se o neoficiální verzi sestavenou komunitou v čele s Paulem Smedley.

#### **Distribuce**

- ZIP archiv od Paula Smedleye viz [http://www.smedley.info](http://www.smedley.info/os2ports/index.php?page=virtualbox)
- WPI balíček od Andrease Ludwiga viz. [http://andreas-ludwig.info.](http://andreas-ludwig.info/index.php?page=packages#VirtualBox) WPI balíček obsahuje, ale neinstaluje LAN driver nutný pro NAT

#### *Instalace*

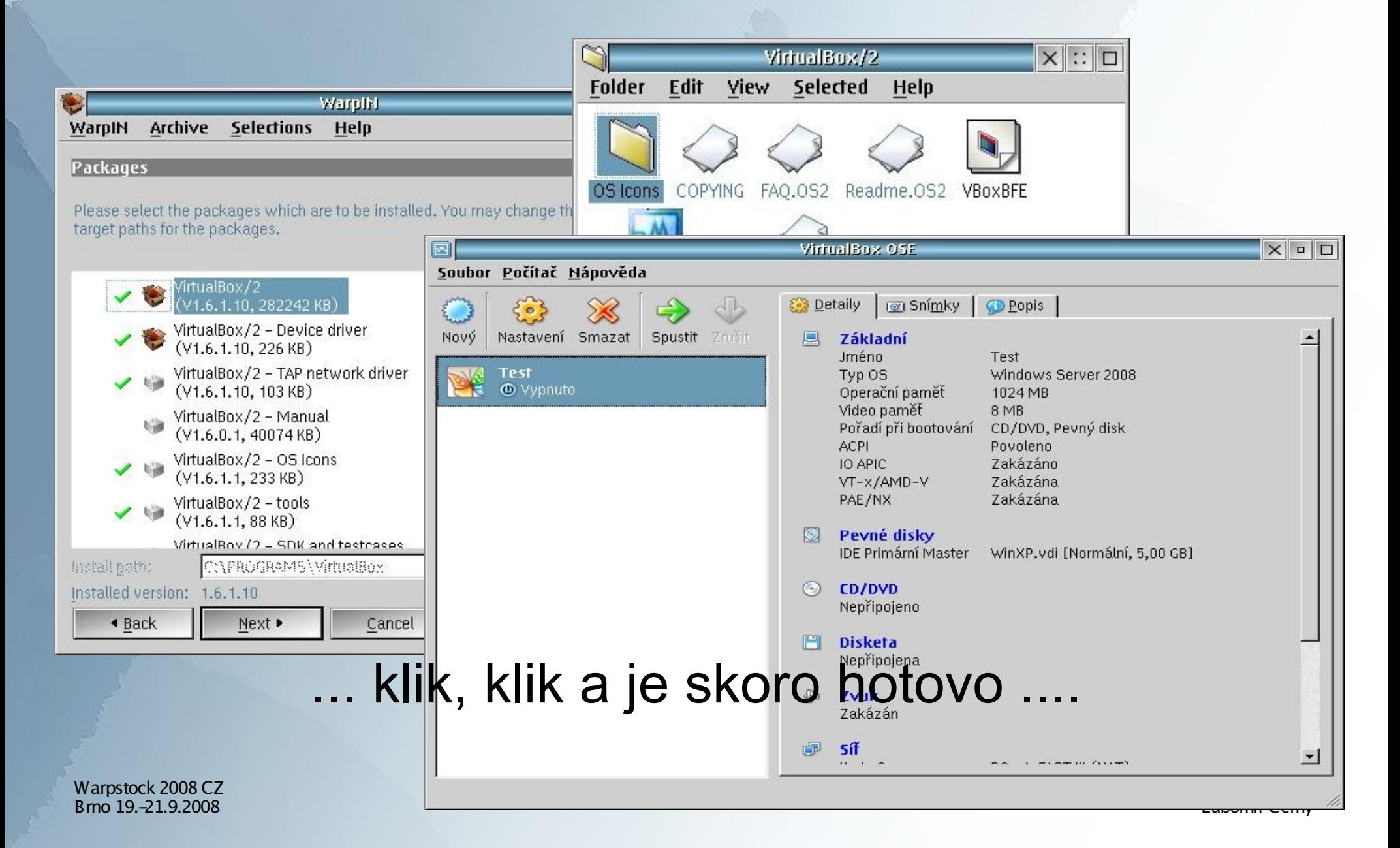

#### *Instalace*

- Po dokončení instalace je nutno doplnit či skontrolovat CONFIG.SYS
	- DEVICE=?:\Vbox\VBoxDrv.sys
- Nakopírovat tap.nif a prot.os2 do složky C\IBMCOM\MACS.
- Spustit MPTS a v konfiguraci LAN adaptérů přidat LAN kartu "TAP driver for Vbox/2" a na tuto kartu přidat také TCP/IP protokol.
- TAP driver je nutný pouze pro režim BRIDGE. Režim NAT funguje i bez jakékoliv instalace LAN TAP driveru

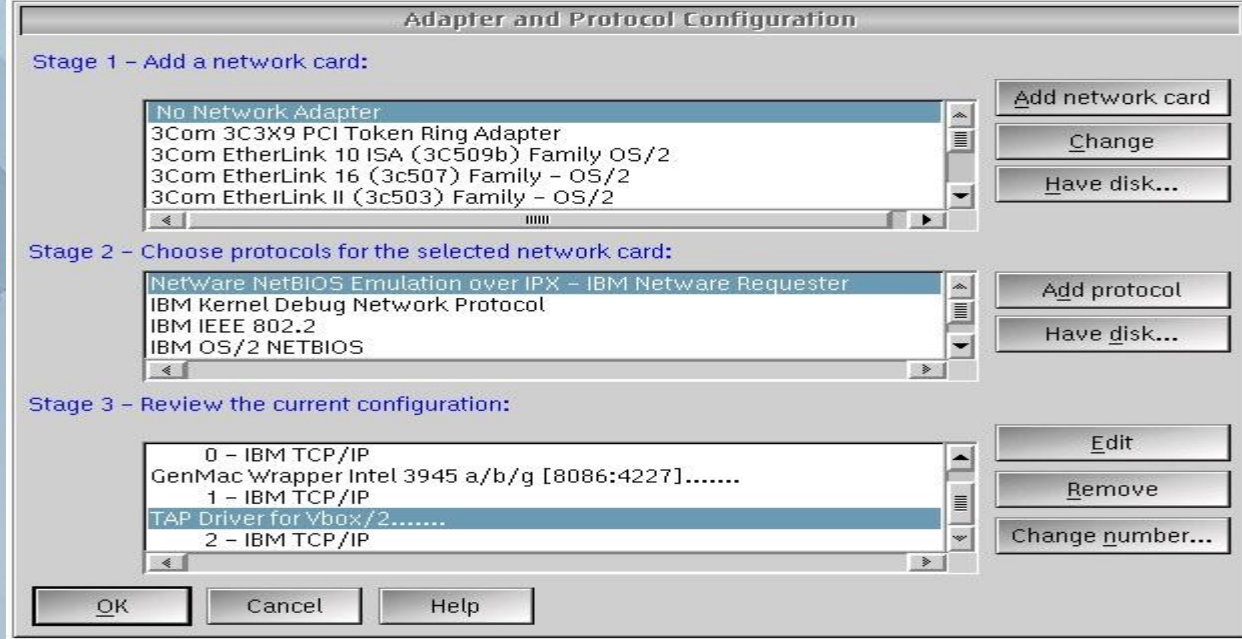

Warpstock 2008 CZ Brno 19.-21.9.2008

## *LAN podpora*

- Pro správnou funkci síťových služeb je potřeba ručně doinstalovat LAN/NAT driver
- Inf soubor najdete ve složce EXTRAS generované warpin instalátorem
- Kopie souboru do c:\ibmcom\macs
- Instalace adapteru pomocí MPTN
- Instalace TCP/IP protokolu na virtuálná VBOX NAT/NAP adapter
- V definici virtuálního stroje povolit síť a nastavit režim NAT
- Režim bridge je nyní také dostupný z GUI klienta tzn. lze komunikovat po LAN mezi fyzickým a virtuálním strojem
- Pomocí GuestAddition lze sdílet disk mezi fyzickým a virtuálním strojem. Disk fyzického stroje se jeví jako síťový a je nutno ho připojit

### *Virtuální stroj a disk*

- VM lze založit pomocí GUI i pomocí SDL konzole
- Každý virtuální stroj může, ale nemusí mít definován 1 nebo více virtuálních disků
- Virtuálná disk = .VDI soubor
- Virtuální stroj = XML definice
- Snadno se přenáší, veškerá konfigurace je v xml souborech a uložena v domovském adresáři .Virtualbox
- Lze přenášet mezi platformami Linux Windows Mac OS/2 bez úprav.
- Verze 1.6 přinesla změnu interního formátu VDI souboru a při spuštění provede konverzi s možností zálohy původního VDI.
- Pro integraci VM s hostitelským OS je potřeba do VM instalovat Guest Additions. Potřebný iso image lze stáhnout z [http://virtualbox.org/download/.](http://virtualbox.org/download/) Stahujte stejnou verzi jako je VBox.
- Instalaci GuestAdditions provedete připojením staženého iso obrazu jako CD. Obsahuje SW pro windows, linux a OS/2

#### *Migrace vdi disku*

- Migrace je možná pomocí SDL nástroje VBoxManage z distribuce VBox
- z QEmu pomocí
	- VBoxManage convertdd qemu-disk.bin vbox-disk.vdi
	- a následná komprese a převod na dynamický disk
	- VBoxManage modifyvdi vbox-disk.vdi compact.
- z VirtualPC pomocí
	- nejprve převeďte disk z dynamického na disk s pevnou velikostí pomocí nástrojů ve VirtualPC
	- Převod formátu do VBoxu: VBoxManage convertdd the\_disk.vhd the\_disk.vdi
	- a převod na dynamický disk: VBoxManage modifyvdi the\_disk.vdi compact

# *Co nefunguje*

- Nelze připojit fyzickou CD-ROM mecaniku do VM, pouze ISO obrazy
- Nefunguje podpora USB zařízení
- Nelze spustit více než 1 virtuální stroj
- Obsah clipboardu nelze sdílet

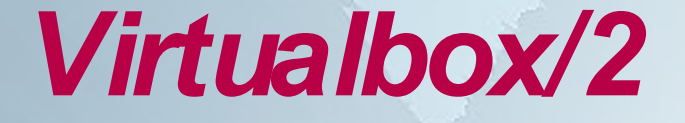

#### Ukázka Windows XP Pro +Lotus Notes 8.0.1 (migrováno z MS VirtualPC)

Warpstock 2008 CZ Brno 19.-21.9.2008